### **Using Inter-Portlet Communication with IBM WebSphere Portlet Factory**

June, 2007

© Copyright International Business Machines Corporation 2006, 2007. All rights reserved.

This article with the accompanying sample shows you how to use IBM® WebSphere® Portlet Factory Version 6 (hereafter called Portlet Factory) to implement inter-portlet communication including Click-to-Action, Property Broker, Portlet Factory events, and shared variables.

This article is one in a collection of articles and samples that illustrate techniques for developing with Portlet Factory. See the [Portlet Factory Product Documentation](http://www-128.ibm.com/developerworks/websphere/zones/portal/portletfactory/proddoc.html) page for a complete list of these. For an introduction to developing with Portlet Factory, you may want to look at the introductory tutorials that are available both in the product help and on that web site.

### **Prerequisites**

You should have a basic familiarity with Portlet Factory and be able to create and run Portlet Factory portlets in WebSphere Portal.

### **Introduction to inter-portlet communication**

There are three general types of inter-portlet communication supported by Portlet Factory builders:

- 1. **Portlet Factory events**. These events are a simple way to implement inter-model communication, both in Portal and when running standalone. These events work in both IBM Portlet API mode and Standard portlet API mode. When an event is fired, it is broadcast to all models in the same user session, and any models that are listening for the event will have their event handler called. Events can have any number of arguments, of simple or complex types. These events are fired explicitly and don't have any user interface of their own. In the sample, the events are fired when a link is clicked in a column of the table. The builders used for Portlet Factory events are Event Declaration and Event Handler.
- 2. **Cooperative Portlet events: Click-to-Action and Property Broker.** These are mechanisms defined by WebSphere Portal for inter-portlet communication, and these mechanisms are only available when running in Portal. Click-to-Action is a Portal mechanism that uses drop-down menus to control portlet interaction, and is available only when running a project in IBM Portlet mode. In Standard portlet mode, Cooperative Portlets must be configured using the "Wires" tool described below. The builders used for Cooperative Portlet events are Cooperative Portlet Source, Cooperative Portlet Target, and Event Handler.

3. **Shared variables**. This is a Portlet Factory feature that lets you share a variable across all the models in a user session. This feature works both in Portal (either portlet mode) and when running standalone. The models do not have to be on the same portal page. The builder used for this is Shared Variable. This feature is often coupled with one of the event mechanisms above, so that a when portlet modifies a shared variable it can notify other portlets that a value has changed.

There are four types of inter-portlet events available in Portlet Factory: Click-to-Action, Property Broker Link, Property Broker Action, and Portlet Factory events. The key differences between these event types are summarized in the table below. There are also differences in behavior depending on whether portlets are using IBM Portlet mode or Standard mode (JSR 168).

|                       | Click-to-                  | <b>Property</b>        | <b>Property</b>      | <b>Portlet Factory</b> |
|-----------------------|----------------------------|------------------------|----------------------|------------------------|
|                       | <b>Action</b>              | <b>Broker Link</b>     | <b>Broker Action</b> | <b>Events</b>          |
| <b>Platform</b>       | Portal only,               | Portal only            | Portal only          | Portal (either         |
| support               | <b>IBM</b> Portlet         | (either mode)          | (either mode)        | mode) and              |
|                       | mode only*                 |                        |                      | standalone             |
|                       |                            |                        |                      | J2EE supported         |
| <b>User interface</b> | C <sub>2</sub> A drop-down | Link in                | No UI (event         | No UI (event           |
|                       | menu                       | Standard portlet       | must be              | must be                |
|                       |                            | mode; C <sub>2</sub> A | explicitly fired     | explicitly fired       |
|                       |                            | drop-down              | by application)      | by application)        |
|                       |                            | menu in IBM            |                      |                        |
|                       |                            | Portlet mode           |                      |                        |
| <b>Arguments</b>      | Simple                     | Simple                 | Simple               | Multiple               |
| supported             | argument value             | argument value         | argument value       | complex                |
|                       |                            |                        |                      | argument types         |
| Event                 | No wiring                  | Requires               | Requires             | No wiring              |
| Configuration         | $required -$               | explicit Portlet       | explicit Portlet     | required – event       |
|                       | matches event              | Wiring in              | Wiring in            | broadcast using        |
|                       | names and                  | Standard portlet       | Standard portlet     | the event name         |
|                       | types                      | mode                   | mode                 |                        |

*Table 1. Summary of key features of the four event mechanisms* 

\* Note: Click-to-Action menus are displayed only in IBM Portlet mode, but the same models can be configured with Portlet Wiring in Standard portlet mode and will display a simple link UI instead of a drop-down menu.

## **Sample description**

Here are some of the techniques illustrated in the sample code.

**Click-to-Action and Property Broker events.** For both of these event types, the source models uses the Cooperative Portlet Source builder, and the target model uses Cooperative Portlet Target. The ORDER\_ID from the source table is used as the argument to pass to the target model. In the target model, the Event Handler builder is used to

save the ORDER\_ID value into a variable and then call the method that updates and displays the details data. For the Click-to-Action portlets, the Output Name and Output Type inputs in the source model must match the Input Name and Input Type Name builder inputs in the target model.

**Portlet Factory events.** The GetOrderDetails event is defined in a common base model called OrdersEventDeclarationBase. This event has one argument which is the ORDER\_ID. The source model has an Action List called selectRowFireEvent that fires the event, using the ORDER\_ID value from the SelectedRowData variable. The target model has an Event Handler builder that listens for the event.

**Using shared variables.** The SharedVariableDateFilter and SharedVariableOrderList use two shared variables that are defined in the SharedVariableBase model. The variables are set when you change a date in the SharedVariableDateFilter model. In the SharedVariableOrderList model, the variables are used to filter the list of orders. This is done every time the page is rendered, using an OnPageLoad event handler. Another technique commonly used is to explicitly fire an event whenever a shared variable value changes.

**Using Model Container as a simple container for standalone testing of events and shared variables.** For inter-portlet communication that doesn't use Portal-specific functionality such as Cooperative Portlets, it may be convenient to create a simple container model, then use the Model Container builder to place models on the same container page for testing. See the OrdersContainmentViewer and SharedVariableContainmentViewer models for examples of this technique.

**Using View & Form builder for a details page.** For the portlets that show a details page (responding to an event that determines which data to display), the details page is created with a View & Form builder. Since the operation selected for viewing returns a single record as opposed to a repeating table, the page is automatically generated to display a single record. These details models have a special page which is initially displayed that tells the user to click an item to see the data. The main method, which is usually generated by the View & Form builder, is disabled in the Advanced section of that builder.

*Figure 1. This screen capture shows the running Property Broker sample page in Standard portlet mode* 

| E IBM WebSphere Portal - Microsoft Internet Explorer  |                                |                         |                                              |                |                     |     |      |                                                                              | $\Box$<br>$\blacksquare$ |
|-------------------------------------------------------|--------------------------------|-------------------------|----------------------------------------------|----------------|---------------------|-----|------|------------------------------------------------------------------------------|--------------------------|
| File Edit View Favorites Tools Help                   |                                |                         |                                              |                |                     |     |      |                                                                              |                          |
| ₽<br>$Q - Q - x$<br> z <br>$\mathbb{C}$               | ☆ ◎<br>$\bigcirc$ & $\bigcirc$ | 鼠                       |                                              |                |                     |     |      | Address & http://jbooth1.bowstreet.com:10044/wps/myportal/lut/p/c1/pZDLbol v | Go                       |
| Launch Y<br>Home > Samples > Property Broker Sample > |                                |                         |                                              | Search: C      | All Sources         |     |      | $\begin{array}{c c c c c c} \hline \textbf{a} & + & \textbf{a} \end{array}$  | ? Log Out                |
| <b>Getting Started</b><br>Welcome                     | Portlet Factory<br>Dev Test    | Samples                 |                                              |                |                     |     |      |                                                                              |                          |
| Portlet Factory Event Sample                          |                                |                         |                                              |                |                     |     |      |                                                                              |                          |
| Property Broker Sample                                | Sample PBOrders List Source    |                         |                                              |                |                     |     |      |                                                                              |                          |
| Shared Variable Sample                                | <b>Order ID Date Ordered</b>   | <b>Status</b>           | Date Shipped Quantity Amount Billing Shipped |                |                     |     |      | <b>State</b>                                                                 |                          |
| Click-to-Action Sample                                | 008731                         | 2002-06-16 Shipped      | 2002-06-22 76                                |                | 790.98              | PO  | true | New Hampshire                                                                |                          |
|                                                       | 000715                         | 2000-02-12 Out of Stock |                                              | $\overline{4}$ | 457.72 Credit false |     |      | Massachusetts                                                                |                          |
|                                                       | 005978                         | 2001-05-01 In Process   |                                              | 38             | 287.51 Credit false |     |      | Vermont                                                                      |                          |
|                                                       | 009532                         | 2001-09-02 Returned     | 2001-09-09 8                                 |                | 306.34              | PO  | true | Connecticut                                                                  |                          |
|                                                       | 001350                         | 2001-10-21 Shipped      | 2001-10-28 58                                |                | 498.60              | COD | true | Rhode Island                                                                 |                          |
|                                                       |                                |                         |                                              |                |                     |     |      |                                                                              |                          |
|                                                       | Sample PBOrders List Target    |                         |                                              |                |                     |     |      |                                                                              |                          |
|                                                       | ORDER ID 005978                |                         |                                              |                |                     |     |      |                                                                              |                          |
|                                                       | DATE_ORDERED   2001-05-01      |                         |                                              |                |                     |     |      |                                                                              |                          |
|                                                       |                                | STATUS In Process       |                                              |                |                     |     |      |                                                                              |                          |
|                                                       | DATE_SHIPPED                   |                         |                                              |                |                     |     |      |                                                                              |                          |
|                                                       | QUANTITY 38                    |                         |                                              |                |                     |     |      |                                                                              |                          |
|                                                       | AMOUNT 287.51                  |                         |                                              |                |                     |     |      |                                                                              |                          |
|                                                       | <b>BILLING</b> Credit          |                         |                                              |                |                     |     |      |                                                                              |                          |
|                                                       | SHIPPED false                  |                         |                                              |                |                     |     |      |                                                                              |                          |
|                                                       | STATE VT                       |                         |                                              |                |                     |     |      |                                                                              |                          |
|                                                       |                                |                         |                                              |                |                     |     |      |                                                                              |                          |
| Home Administration Bocuments Messaging Bite Map      |                                |                         |                                              |                |                     |     |      |                                                                              |                          |
|                                                       |                                |                         |                                              |                |                     |     |      |                                                                              |                          |
| 画                                                     |                                |                         |                                              |                |                     |     |      | Internet                                                                     |                          |
|                                                       |                                |                         |                                              |                |                     |     |      |                                                                              |                          |

*Figure 2. This screen capture shows the Click-to-Action portlets running in Portal using IBM Portlet mode* 

| <b>E</b> IBM WebSphere Portal - Microsoft Internet Explorer                                            |                                      |                                                        |                                              |             |                  |                    |                      |                                                                                | $\blacksquare$ $\blacksquare$ Ix |
|----------------------------------------------------------------------------------------------------|--------------------------------------|--------------------------------------------------------|----------------------------------------------|-------------|------------------|--------------------|----------------------|--------------------------------------------------------------------------------|----------------------------------|
| Edit View<br>Favorites Tools<br>Help<br>File                                                           |                                      |                                                        |                                              |             |                  |                    |                      |                                                                                |                                  |
| $\mathcal{L}$<br>$\vert \mathbf{x} \vert$<br>$\Box$ $\Diamond$<br>$\mathbf{G}$ $\cdot$ $\odot$ $\cdot$ | $*$ $\bullet$                        | $\bigcirc$ . A $\mathbb{B}$ · $\bigcap$ in             |                                              |             |                  |                    |                      | Address <b>6</b> http://jbooth1.bowstreet.com:10044/wps/myportal/!ut/p/c1/jY7L | ⊦<br>Go                          |
| Home > Samples > Click-to-Action Sample ><br>Launch N                                                  |                                      |                                                        | Search: Q                                    | All Sources |                  |                    | $\boxed{\mathbf{a}}$ | ÷                                                                              | ? Log Out                        |
|                                                                                                    |                                      |                                                        |                                              |             |                  |                    |                      |                                                                                |                                  |
| <b>Getting Started</b><br>Welcome                                                                      | Portlet Factory<br>Dev Test          | <b>Samples</b>                                         |                                              |             |                  |                    |                      |                                                                                |                                  |
| Portlet Factory Event Sample                                                                           |                                      |                                                        |                                              |             |                  |                    |                      |                                                                                |                                  |
| Property Broker Sample<br>Shared Variable Sample                                                       |                                      | Sample C2A Orders List Source WP                       |                                              |             |                  |                    |                      |                                                                                |                                  |
| <b>Click-to-Action Sample</b>                                                                          | <b>Order ID Date Ordered</b>         | <b>Status</b>                                          | Date Shipped Quantity Amount Billing Shipped |             |                  |                    |                      | <b>State</b>                                                                   |                                  |
|                                                                                                    | 008731 ⊙                             | 2002-06-16 Shipped<br>000715 @ 2000-02-12 Out of Stock | 2002-06-22                                   | - 76<br>4   | 790.98<br>457.72 | PO<br>Credit false | true                 | New Hampshire<br>Massachusetts                                                 |                                  |
|                                                                                                    |                                      | 005978 2001-05-01 In Process                           |                                              | 38          | 287.51           | Credit false       |                      | Vermont                                                                        |                                  |
|                                                                                                    | 009532 ⊙ Target1 Action Order ID ned |                                                        | 2001-09-09                                   | 8           | 306.34           | PO                 | true                 | Connecticut                                                                    |                                  |
|                                                                                                    | 001350 ⊙                             | 2001-10-21 Shipped                                     | 2001-10-28                                   | 58          | 498.60           | <b>COD</b>         | true                 | Rhode Island                                                                   |                                  |
|                                                                                                    |                                      |                                                        |                                              |             |                  |                    |                      |                                                                                |                                  |
|                                                                                                    |                                      | Sample C2A Orders List Target WP                       |                                              |             |                  |                    |                      |                                                                                |                                  |
|                                                                                                    | ORDER_ID 001350                      |                                                        |                                              |             |                  |                    |                      |                                                                                |                                  |
|                                                                                                    | DATE_ORDERED   2001-10-21            |                                                        |                                              |             |                  |                    |                      |                                                                                |                                  |
|                                                                                                    | STATUS Shipped                       |                                                        |                                              |             |                  |                    |                      |                                                                                |                                  |
|                                                                                                    | DATE_SHIPPED   2001-10-28            |                                                        |                                              |             |                  |                    |                      |                                                                                |                                  |
|                                                                                                    | QUANTITY 58                          |                                                        |                                              |             |                  |                    |                      |                                                                                |                                  |
|                                                                                                    | AMOUNT                               | 498.60                                                 |                                              |             |                  |                    |                      |                                                                                |                                  |
|                                                                                                    | <b>BILLING</b> COD                   |                                                        |                                              |             |                  |                    |                      |                                                                                |                                  |
|                                                                                                    | <b>SHIPPED</b>                       | true                                                   |                                              |             |                  |                    |                      |                                                                                |                                  |
|                                                                                                    | STATE RI                             |                                                        |                                              |             |                  |                    |                      |                                                                                |                                  |
|                                                                                                    |                                      |                                                        |                                              |             |                  |                    |                      |                                                                                |                                  |
|                                                                                                    |                                      |                                                        |                                              |             |                  |                    |                      |                                                                                |                                  |
| Home Administration <b>E</b> Documents A Messaging A Site Map                                          |                                      |                                                        |                                              |             |                  |                    |                      |                                                                                |                                  |
|                                                                                                    |                                      |                                                        |                                              |             |                  |                    |                      |                                                                                |                                  |
| <b>Done</b>                                                                                            |                                      |                                                        |                                              |             |                  |                    |                      | Internet                                                                       |                                  |
|                                                                                                    |                                      |                                                        |                                              |             |                  |                    |                      |                                                                                |                                  |

*Table 1. Sample package contents* 

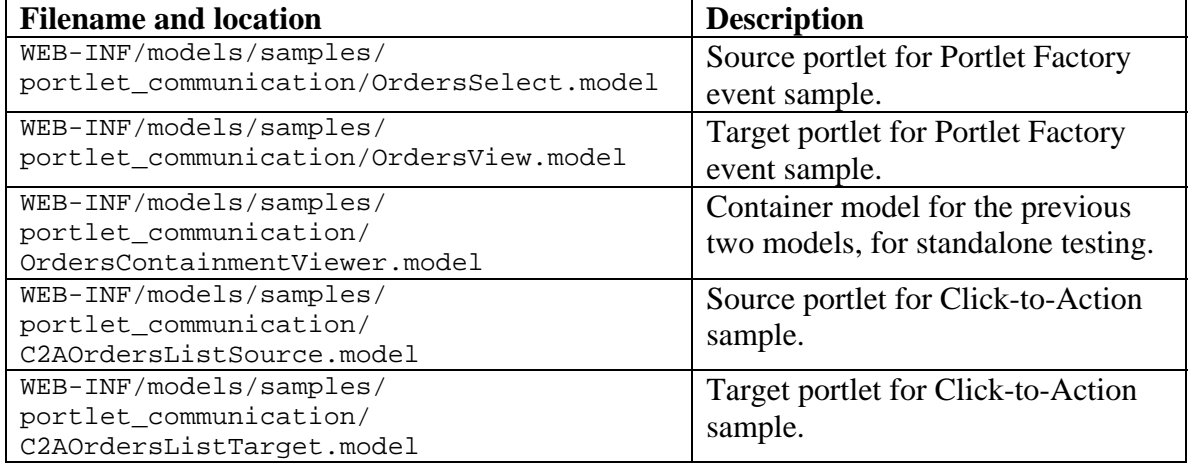

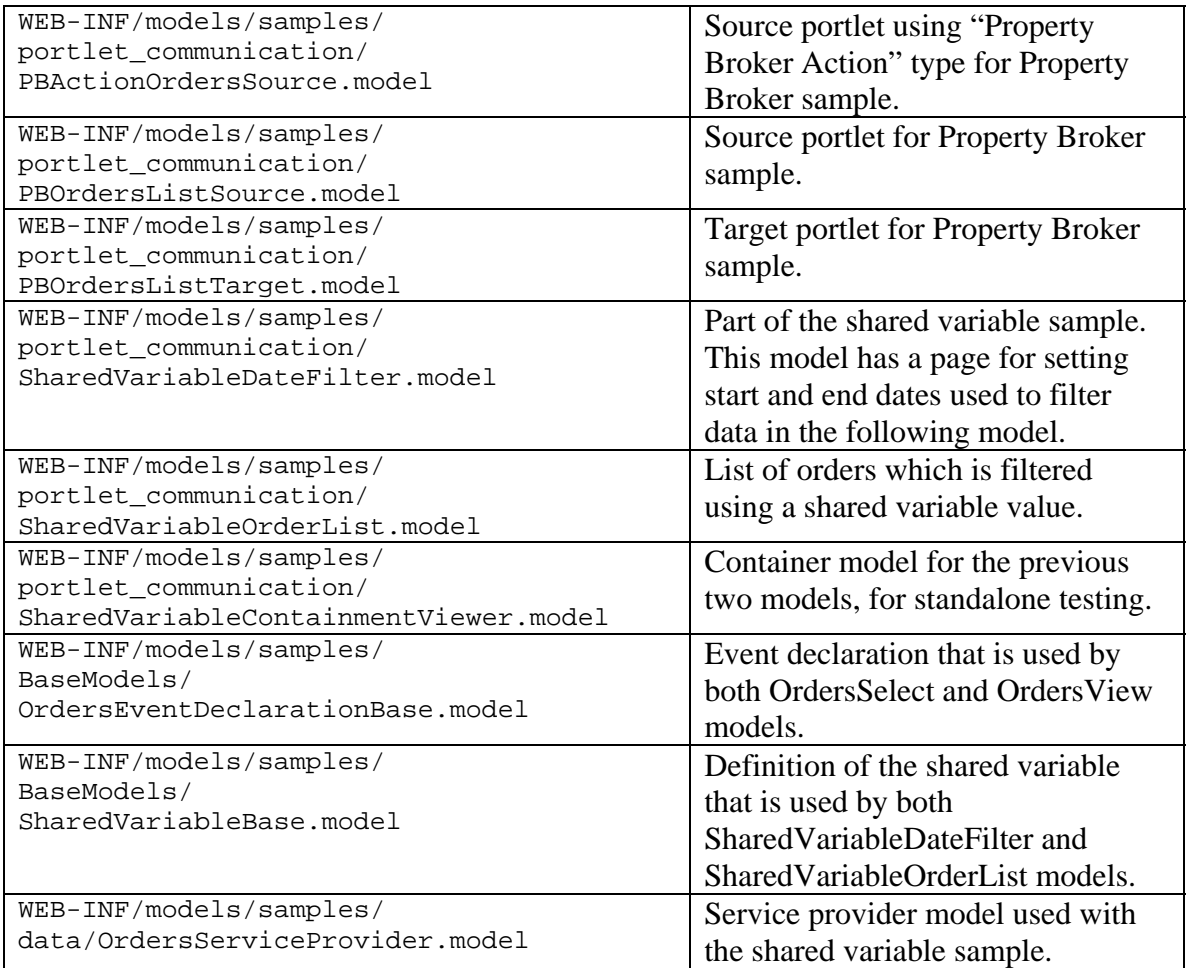

### **Instructions for running the sample**

**Note:** There can be an issue with path names that exceed the Windows limit when deploying Cooperative Portlets in Portal. For this reason, you may want to look at the workaround below in the Troubleshooting section, and create a new project that has the workaround in place before you begin.

To run the sample application:

- 1. Download the sample ZIP file and import it into a project using the File, Import, WebSphere Portlet Factory Archive command. The project must have the Tutorials and Samples / Applications feature set installed and it must be enabled for portlet creation. The features and functionality are slightly different between Java Standard and WebSphere Portal Native portlets, as noted below.
- 2. Test the shared variable sample models and the event sample models in a standalone mode. For events, open the OrdersContainmentViewer model and run it. Click on one of the order ID's in the top model to see the order details in the bottom model. For shared variable, open the SharedVariableContainmentViewer model and run it. Try selecting a different

start date such as June 1, 2001. Notice that the list of orders is filtered using the shared variable data.

- 3. Update the portlet WAR to make the portlet models available in Portal. To do this, right-click on the project and select Rebuild WAR / Rebuild Portlet WAR. If you do not have auto-deploy enabled for portlets in your project, you will need to manually update the portlet WAR using the Portal's Administration tools.
- 4. Create portal pages for the test portlets and place the portlets on them. Create pages similar to the following, with two/three portlets on each page as shown:

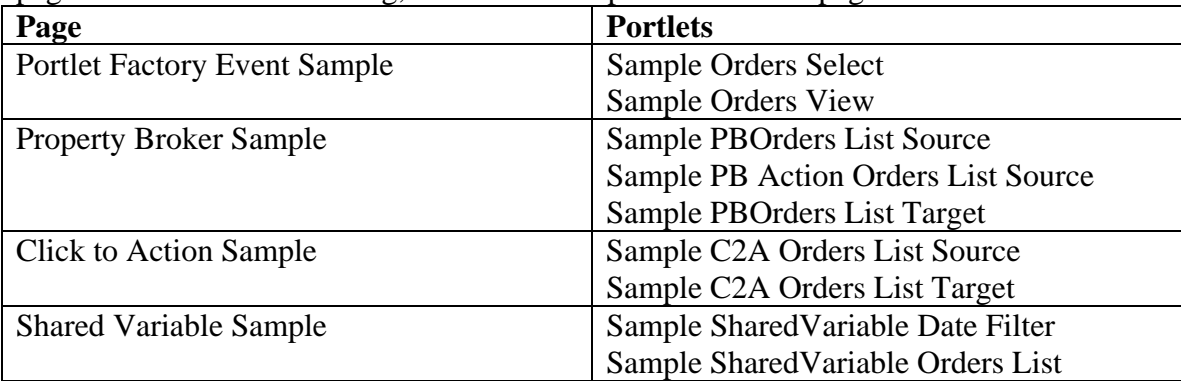

- 5. View the Portlet Factory Event Sample page. Click on an Order ID in the list portlet to see the order details in the second portlet.
- 6. View the Shared Variable Sample page. Try selecting a different start date such as June 1, 2001, and notice that the second portlet updates to reflect the change.
- 7. If you are running WebSphere Portal Native mode, view the Click to Action Sample page, and click an order ID to see the order details in the other portlet.
- 8. If you are using Java Standard mode, in order to run the Property Broker or Clickto-Action samples you will need to use the Portlet Wiring tool to connect the two portlets.
	- a. Go to Edit Page Layout for the page and click on the **Wires** tab at the top.
	- b. Select the following values:

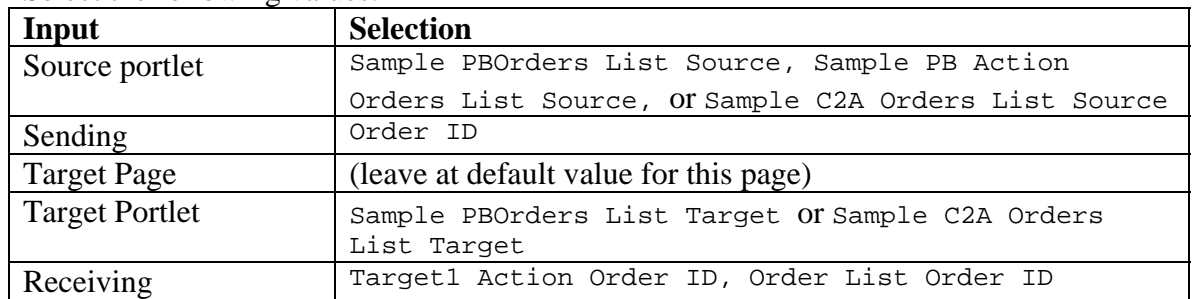

c. Important: Click the "plus" sign on the right to add this wiring.

d. Click **Done**.

9. View the Property Broker Sample page and select an Order ID to see the order details in the other portlet.

# **Troubleshooting**

#### **Working around the "Path too long" error**

There can be an issue with path names that exceed the Windows limit when deploying Cooperative Portlets in Portal. The issue arises with the WSDL files that are generated when you use Click-to-Action or Portlet Wiring. You can follow the steps here to make projects that have a somewhat shorter deployed folder location. After making this change, any new projects you create will have the shortened folder location, making them less likely to have the problem with long pathnames.

- 1. Locate this folder in your Portlet Factory installation folder: WPFDesigner\FeatureSets\Web-App\_<version>\ Templates\Project\wpf.war\WEB-INF\bin\deployment
- 2. Open these two files under that folder for editing: \jsr168\web.xml \wp\web.xml
- 3. In both files, change this line: <display-name>WebAppRunner Portlet Application</display-name> to this: <display-name>WPF</display-name>
- 4. Save the files.
- 5. Create a new project, with the Tutorials and Samples / Applications feature set.
- 6. Continue with the steps above to install and run the samples.

### **Resources**

#### **WebSphere Portlet Factory product documentation**

<http://www.ibm.com/developerworks/websphere/zones/portal/portletfactory/proddoc.html>

#### **WebSphere Portlet Factory support**

http://www.ibm.com/software/genservers/[portletfactory/](http://www.ibm.com/software/genservers/portletfactory/support/)support/

#### **developerWorks forums**

[http://www.ibm.com/developerworks/forums/wsdd\\_forums.jsp](http://www.ibm.com/developerworks/forums/wsdd_forums.jsp)

#### **Trademarks**

- DB2, IBM, Lotus, Tivoli, Rational, and WebSphere are trademarks or registered trademarks of IBM Corporation in the United States, other countries, or both.
- Windows and Windows NT are registered trademarks of Microsoft Corporation in the United States, other countries, or both.
- Java and all Java-based trademarks and logos are trademarks or registered trademarks of Sun Microsystems, Inc. in the United States, other countries, or both.
- Other company, product, and service names may be trademarks or service marks of others.